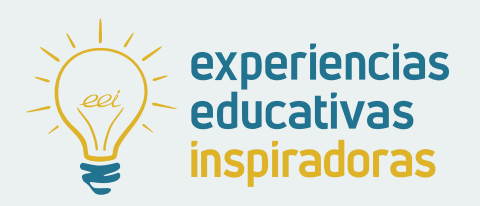

#### **Nº 60**

### **GOSCOS**

Un juego de realidad aumentada creado por alumnado de FP Básica

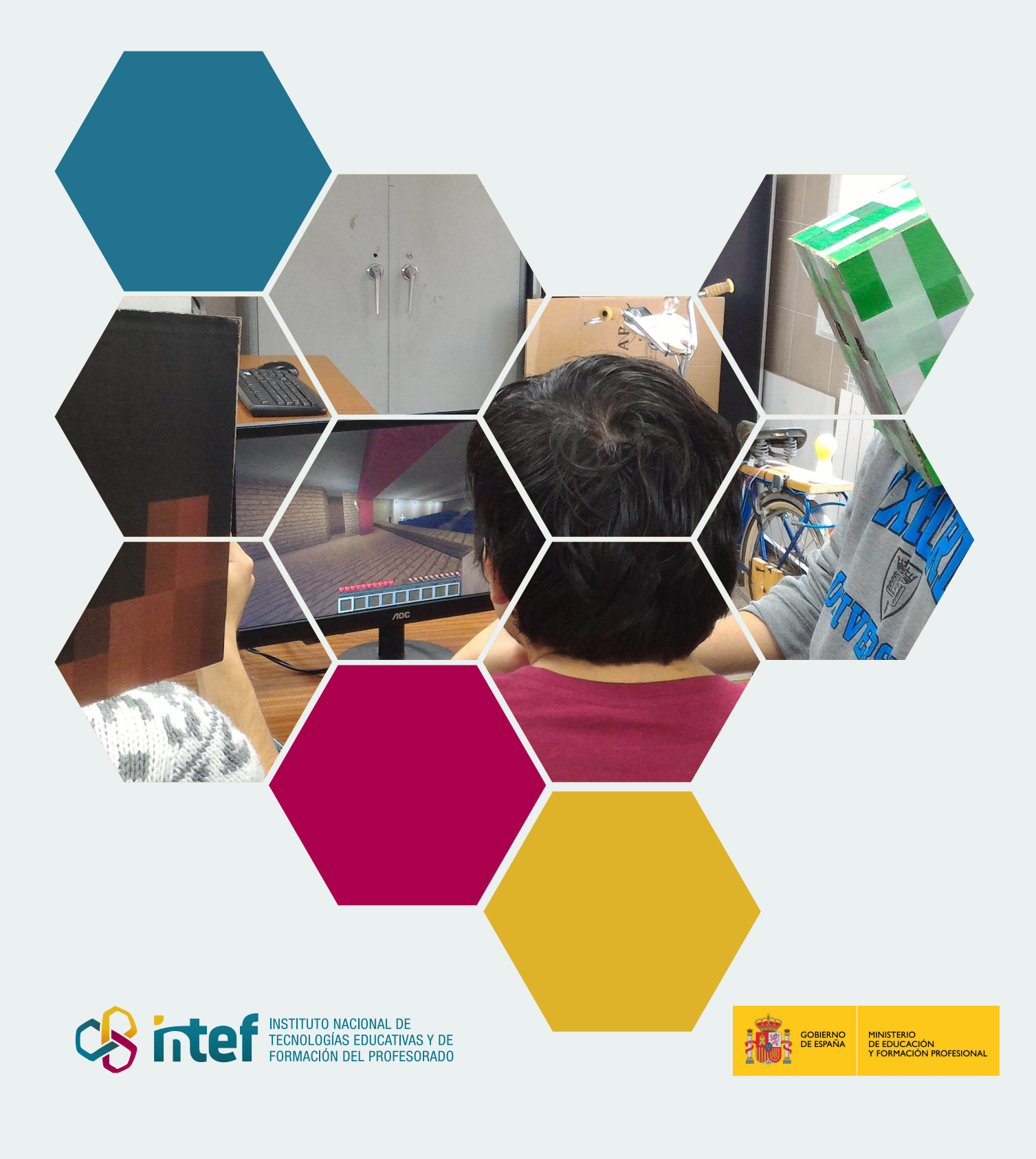

MINISTERIO DE EDUCACIÓN Y FORMACIÓN PROFESIONAL Dirección General de Evaluación y Cooperación Territorial Instituto Nacional de Tecnologías Educativas y de Formación del Profesorado (INTEF) Recursos Educativos Digitales Octubre 2021

NIPO (web) 847-19-120-X ISSN (web) 2695-4184 DOI (web) 10.4438/2695-4184\_EEI\_2019\_847-19-120-X NIPO (formato html) 847-20-110-8 NIPO (formato pdf) 847-20-111-3 DOI (formato pdf) 10.4438/2695-4184\_EEIpdf60\_2020\_847-19-133-8

> "GOSCOS. Un juego de realidad aumentada creado por alumnado de FP Básica" por Guillermo Medrano para **[INTEF](https://intef.es)**

> > [<https://intef.es>](https://intef.es)

Obra publicada con **[Licencia Creative Commons Atribución-No comercial-Compartir Igual 4.0](https://creativecommons.org/licenses/by-sa/4.0/)**

[https://creativecommons.org/licenses/by-nc-sa/4.0/](https://creativecommons.org/licenses/by-sa/4.0/)

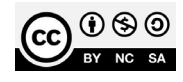

Todas las imágenes utilizadas en el desarrollo de esta experiencia cuentan con la autorización de los autores del contenido para su publicación en la web del INTEF.

Para cualquier asunto relacionado con esta publicación contactar con: Instituto Nacional de Tecnologías Educativas y de Formación del Profesorado C/Torrelaguna, 58. 28027 Madrid. Tfno.: 91-377 83 00. Fax: 91-368 07 09

Correo electrónico: **[cau.recursos.intef@educacion.gob.es](mailto:cau.recursos.intef%40educacion.gob.es?subject=Experiencias%20Educativas%20Inspiradoras)**

### Entendiendo el proyecto...

El proyecto "Experiencias Educativas Inspiradoras" se encuadra dentro del Plan de Transformación Digital Educativa lanzado desde el INTEF en 2018.

A través de la realización de proyectos personales de los docentes, o proyectos de centro donde se busca mejorar algún aspecto del ámbito educativo, se encuentran experiencias asociadas a tecnología digital que consiguen efectos transformadores.

Son estas experiencias, las que este proyecto intenta localizar y darles visibilidad para conseguir que se extrapolen a otros entornos educativos reglados.

Dos son los OBJETIVOS claros que pretende alcanzar este proyecto:

#### CREACIÓN DE REPOSITORIO DIFUSIÓN ENTRE DOCENTES Creación de un repositorio de experiencias didácticas asociadas a tecnología digital, ya aplicadas en el entorno educativo y que hayan demostrado tener un efecto transformador. Difundir estas experiencias con el fin de inspirar a otros docentes en su práctica diaria.

"Que las experiencias de unos sirvan de guía e inspiración para otros".

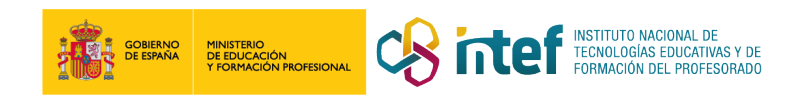

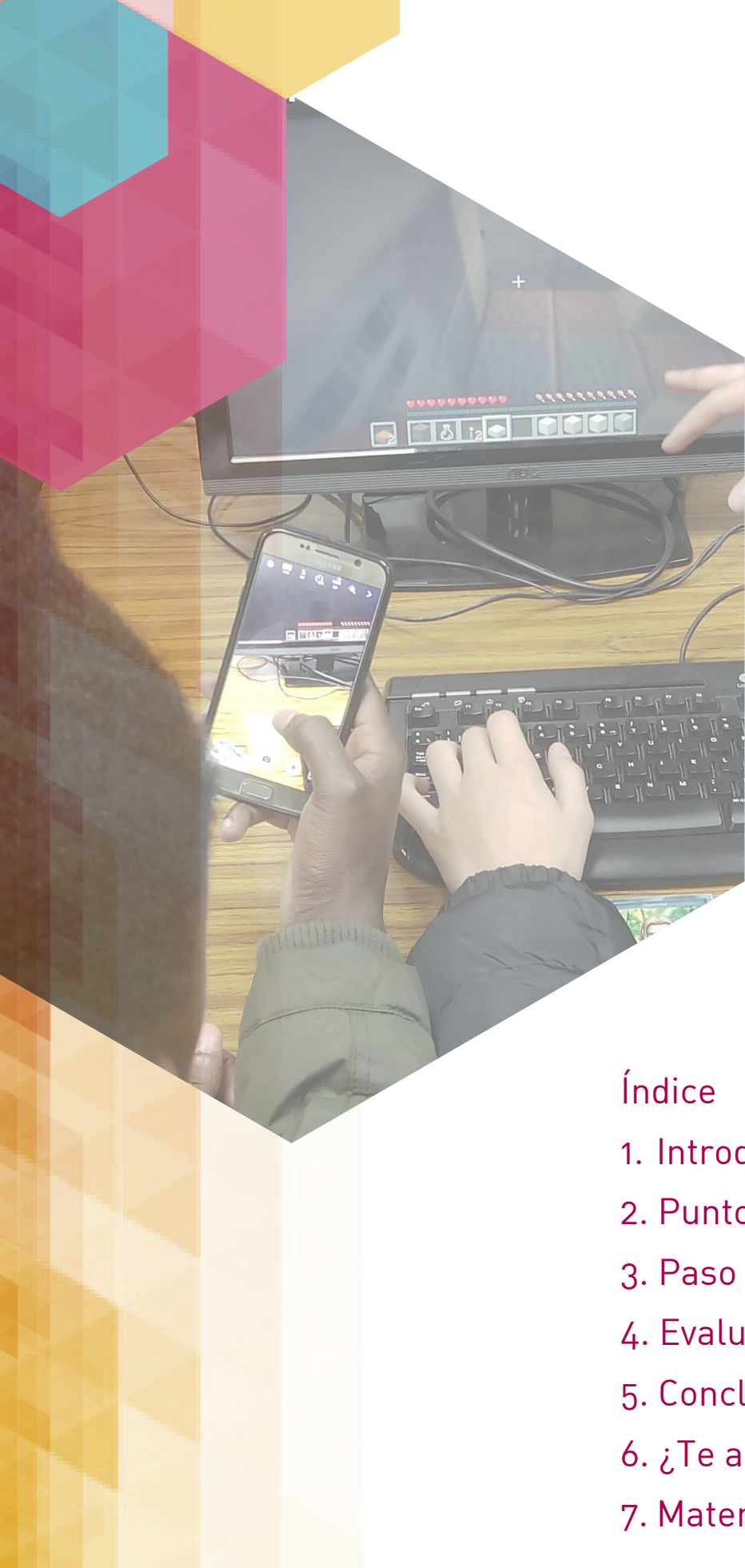

## Índice

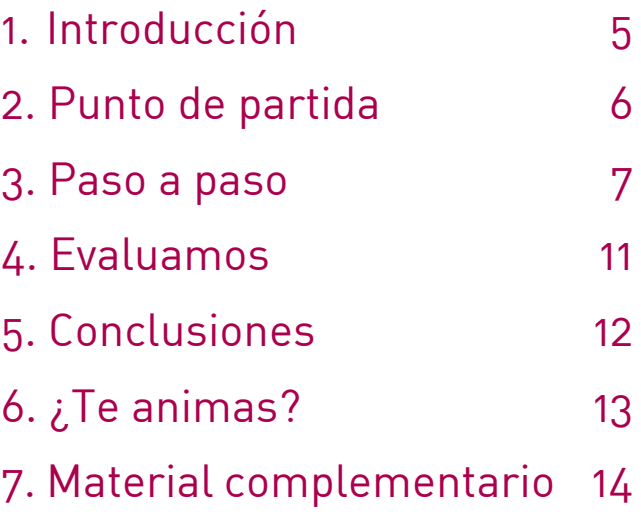

### 1. Introducción

**CENTRO ESCOLAR** CPC Los Boscos **DIRECCIÓN** C/ Dr. Múgica, 9 **LOCALIDAD Y PROVINCIA** Logroño (La Rioja)

**RESPONSABLE** Guillermo Medrano **WEB DEL CENTRO** [www.salesianoslosboscos.com](file:///C:/Users/Usuario/Desktop/Documentos%20INTEF%20Experiencias/www.salesianoslosboscos.com�)  **EMAIL DE CONTACTO** gmedranotic@gmail.com

[G O S C O S](https://thegoscos.wordpress.com/) es un juego creado por y para estudiantes, alumnado de 2.º de FP Básica de Informática y Comunicaciones y de FP Básica de Electricidad y Electrónica, colaborando en el desarrollo común de la propuesta dentro del contexto de su asignatura de Instalación y Mantenimiento de Redes para transmisión de Datos del [CPC Salesianos](https://www.salesianoslosboscos.com/)  [Los Boscos](https://www.salesianoslosboscos.com/).

G O S C O S está elaborado con la metodología activa de ABP, Aprendizaje Basado en Proyectos, y constituye una experiencia gamificada donde el alumnado construyó un juego colaborativo con contenido curricular escondido con realidad aumentada dentro de un escenario virtual, fabricado por ellos mismos. Toda una experiencia de aula inspiradora.

La aplicación de realidad aumentada ha sido realizada con contenidos flipped, creados por el alumnado dentro de un escenario virtual modelado en *[Minecraft](https://www.minecraft.net/es-es).*

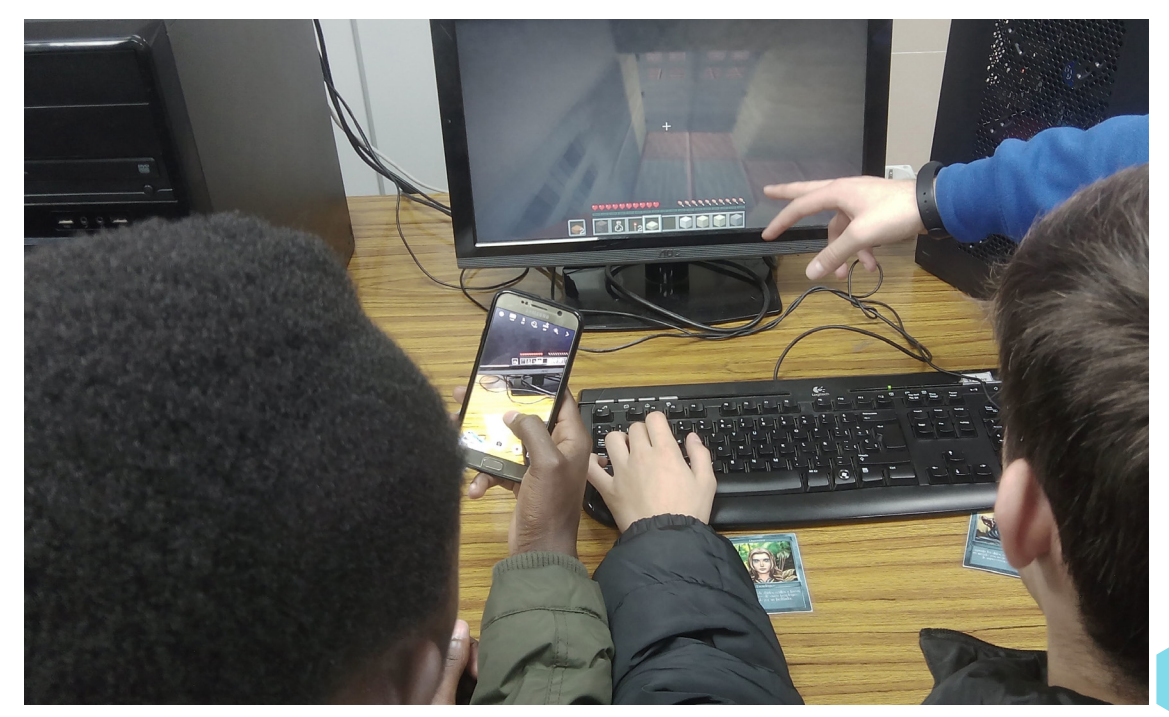

Fases de juego de GOSCOS.

### 2. Punto de partida

Nuestro centro está situado en el núcleo urbano de Logroño compuesto por un alumnado de nivel medio-bajo. El punto de partida humano con el que cuenta esta experiencia es la realidad del alumnado de Formación Profesional Básica de Informática: jóvenes con grandes posibilidades que tienen muchos estímulos y son grandes aficionados a los juegos de todo tipo. A partir de aquí surgió la idea de gamificar la materia con un juego que alcanzase la consecución de los objetivos pedagógicos, del contenido curricular, de la metodología y de la evaluación del aprendizaje del alumnado, hablamos de **G O S C O S**.

Nuestro punto de partida fue motivar a unos estudiantes jugadores con la desventaja generacional de profesores no jugadores, pero con conocimientos de pedagogía.

Los profesores guiaron los contenidos del proyecto con la finalidad de que el alumnado desarrollara el juego educativo, dándole en todo momento protagonismo en su creación.

La gestión docente consistió en llegar al equilibrio entre la aplicación de nuevas tecnologías, la pedagogía y el contenido curricular, dando al aprendizaje pedagógico mayor significado. Así lo entendemos los profesores, siguiendo el modelo de aprendizaje TPaK, defendido por Puentedura, Ruben R. (2008).

Aportando tiempo e ilusión se intentaría cumplir el objetivo de llevar a cabo una ejecución directa de la teoría con el alumnado como verdadero protagonista de su aprendizaje, con las herramientas del diálogo, el empoderamiento y el consenso.

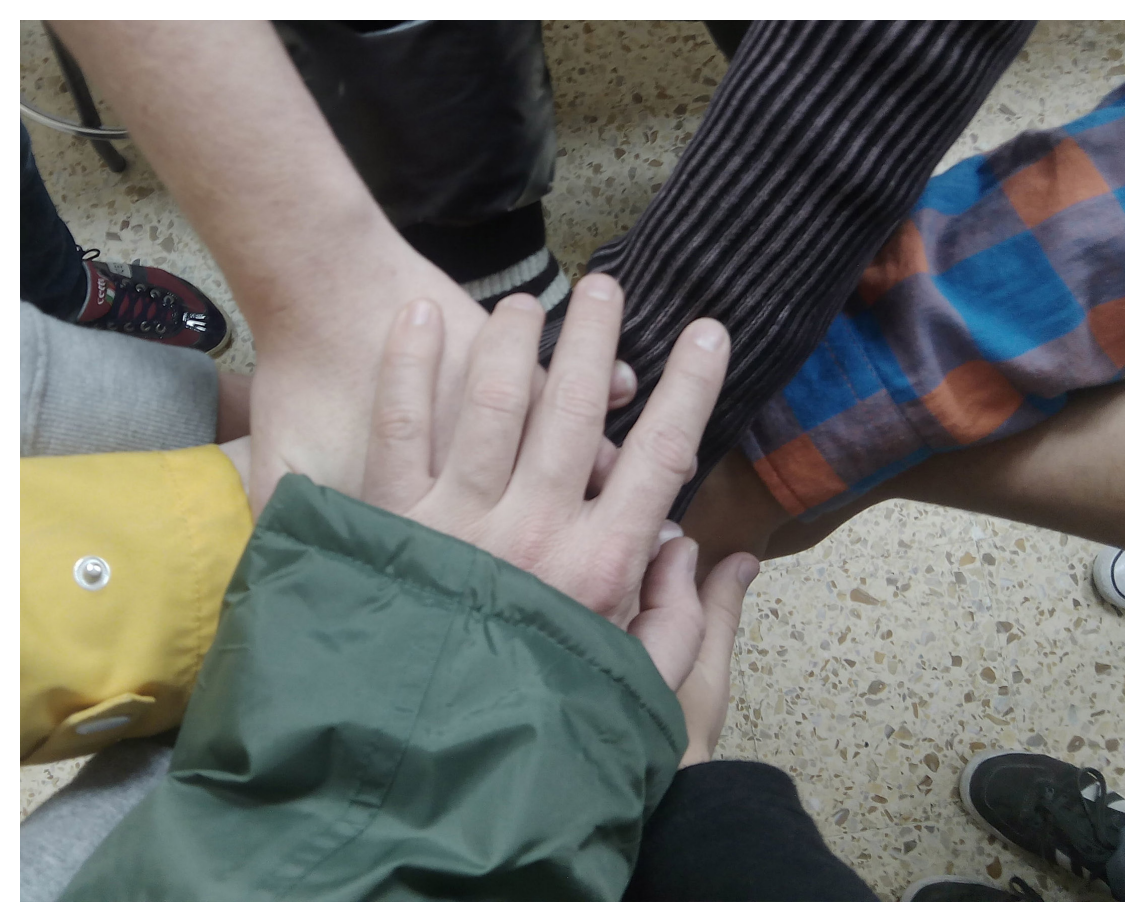

Colaboración del alumnado.

### 3. Paso a paso

Las distintas fases en las que se dividió el trabajo fueron las expuestas en la siguiente imagen visual:

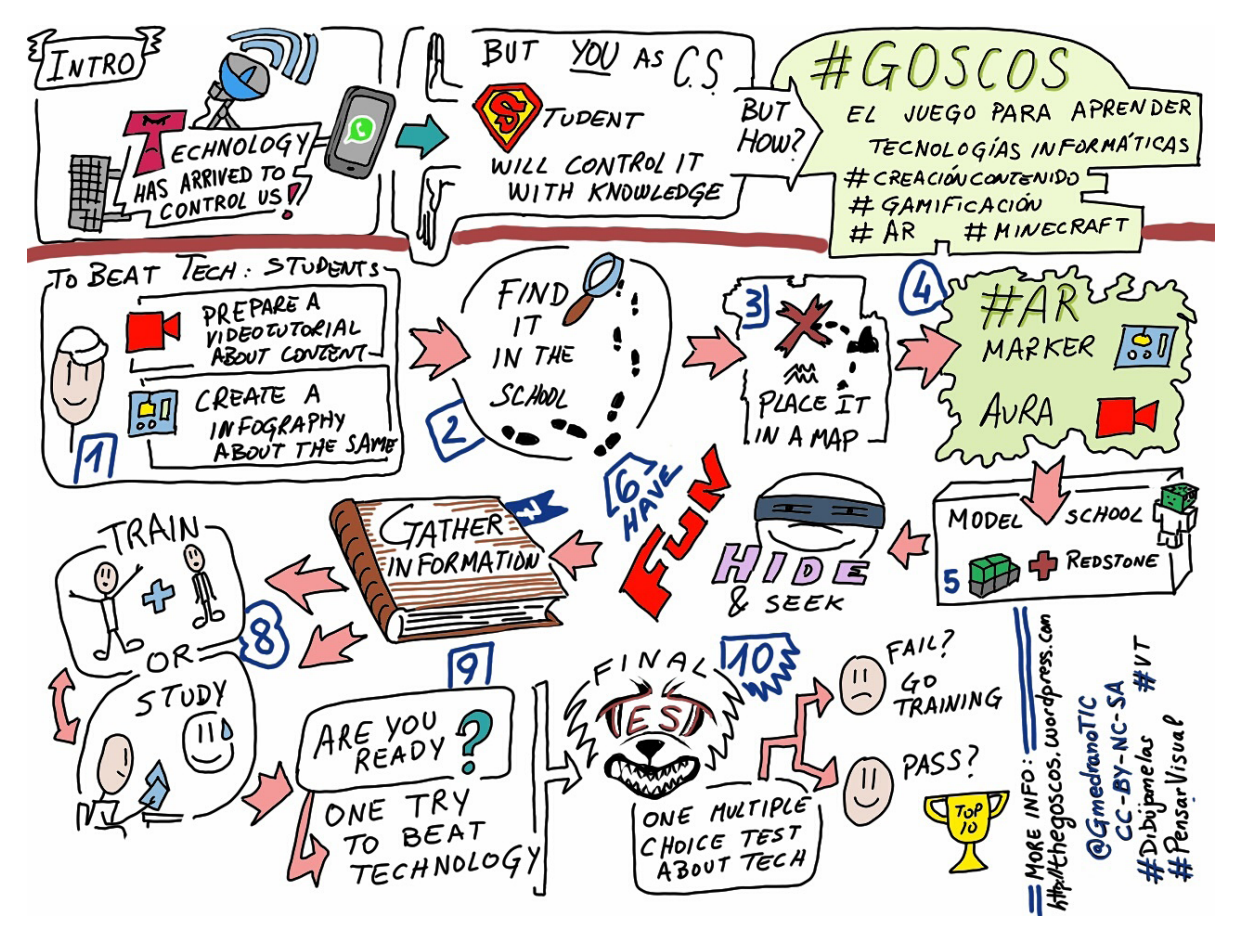

Pasos a realizar dentro de GOSCOS.

#### **Paso 1. Idea de videojuego educativo colaborativo y el contenido curricular**

"¿Y si creamos un videojuego para aprender la asignatura?" Se comentó en una tutoría de la clase siendo muy bien aceptada por todo el alumnado. Debía incluir conceptos bastante técnicos de la asignatura de Instalación y Mantenimiento de Redes para la Transmisión de Datos. Es por ello que los temas 2, 3 y 4 del primer trimestre trataban sobre el Cableado de edificios, los elementos hardware de red, la electrónica de red, etc. [\(programación UDI\)](https://thegoscos.wordpress.com/programacion-udi/), elementos que habitan en el centro para dar nuestro servicio de Internet. Surgió el reto: "La tecnología está oculta en el instituto: como estudiante de Informática, ¡TÚ tienes que encontrarla!"

Se planteó el primer problema, falta de tiempo para crear videos explicativos de todos los componentes. Se solucionó distribuyendo el contenido entre los alumnos: realizando **vídeos e infografías explicativas de las partes del contenido** y colaborando con la clase de FP Básica de Electricidad, con la que compartimos la asignatura de Redes.

7

"¿Y si además esos vídeos se encuentran ocultos para ser vistos al fijarse en la instalación real?" Crearon sus auras dando forma a sus vídeos con realidad aumentada en los distintos elementos de la instalación in situ. Fue tan motivante para el alumnado, que propusieron crear un [tráiler](https://youtu.be/Y_bxPr2zVmk) incluyendo las habilidades no formales del alumnado.

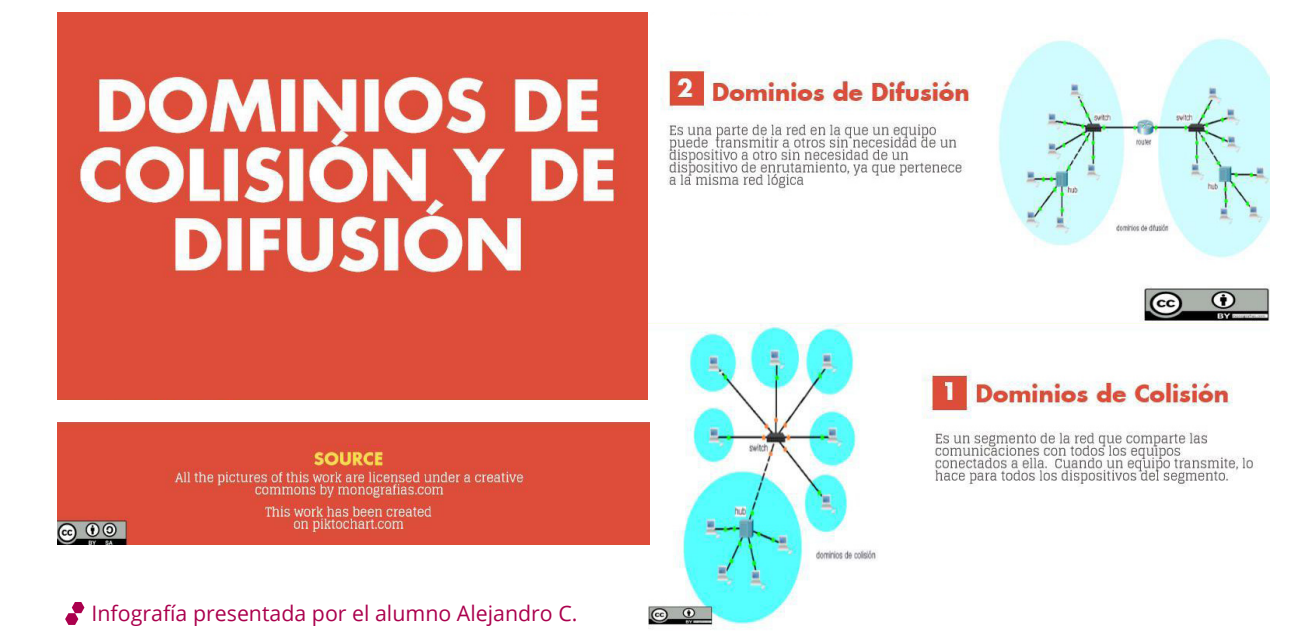

#### **Paso 2. Competencia digital, colaboración y gamificación**

En la creación G O S C O S, su entorno, la web y el contenido, junto a la instalación necesaria de Apps y configuraciones de los ordenadores para poder ejecutarlo, se desarrollaron plenamente 4 de las 5 áreas de la competencia digital, según el proyecto **DIGCOMP** desarrollado por **IPTS**.

La colaboración de los grupos de trabajo en el juego se efectuó mediante el sistema de la triada cooperativa compuesta por la Interdependencia Positiva, la Participación Equitativa y la Responsabilidad Individual, creando roles en cartas asignadas.

Los roles asignados: *Discoverer, Mapper* y *Secret Keeper*. [\(más información\)](https://thegoscos.wordpress.com/reglas-del-juego/grupos/)

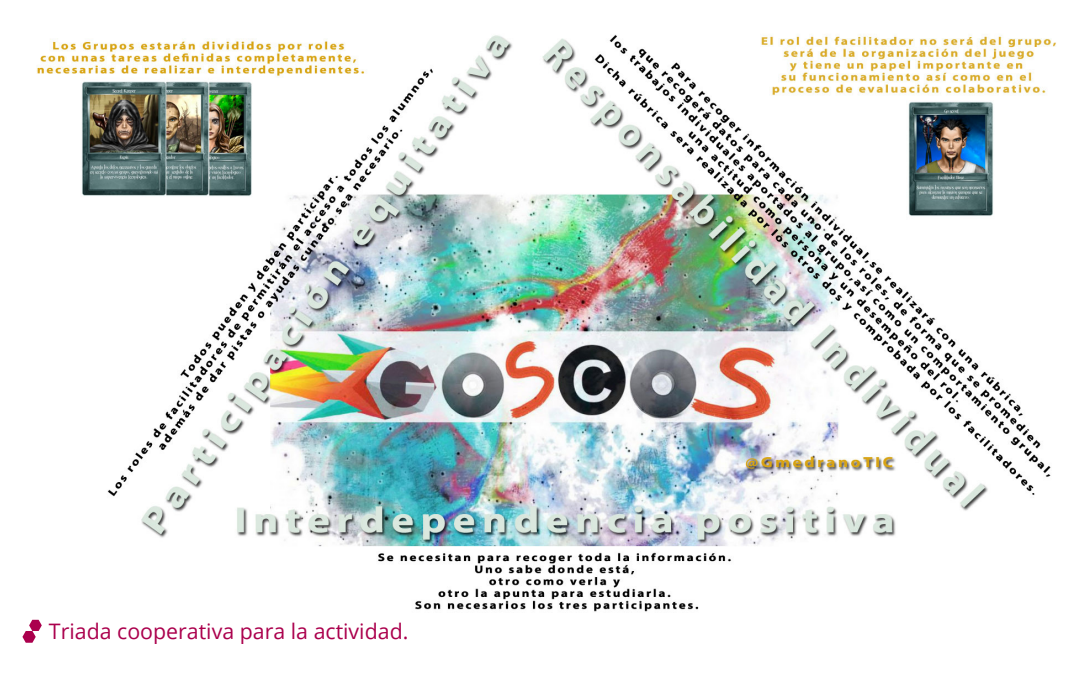

#### **Paso 3. Ubicación del contenido en el edificio del colegio real.**

La información elaborada por el alumnado se ocultó mediante la plataforma web en línea HP Reveal, con marcadores reales (Markerless NFT, Blázquez, *2017*).

Se trazó un [mapa](https://thegoscos.wordpress.com/map/) con las ubicaciones aproximadas de los marcadores reales, y en ese mismo mapa se incluyeron los marcadores virtuales, dentro de un escenario virtual que se comentará a continuación.

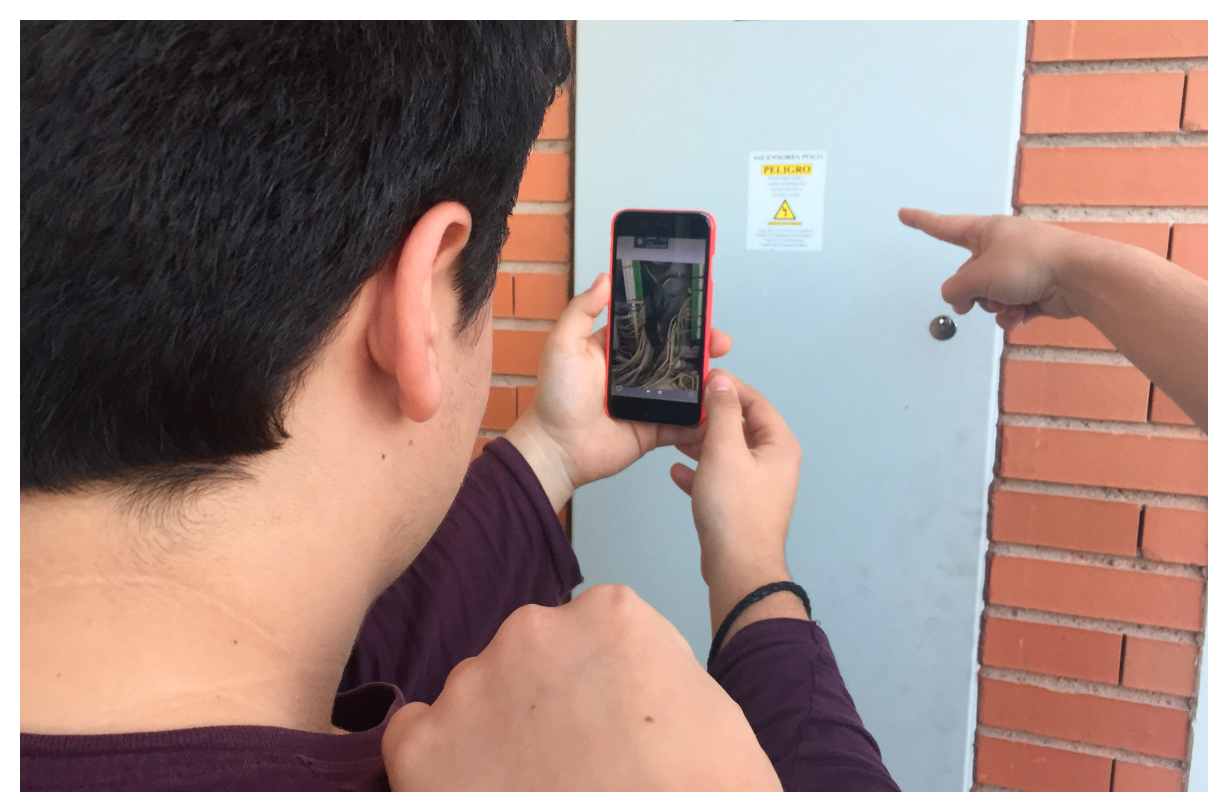

Alumno visualizando vídeos con marcadores reales

#### **Paso 4. Solución a problemas reales: rediseño a colegio virtual**

En el entorno real surgieron problemas que dificultaron el aprendizaje: la cobertura de datos, el acceso a las salas restringidas, la climatología/luz a la hora de leer los marcadores y la prohibición de usar dispositivos móviles. Por lo tanto, se optó por un rediseño de la idea inicial.

Se pensó en modelar el escenario con un motor de juego que el alumnado conociera, *[Minecraft](https://www.minecraft.net/es-es)*.

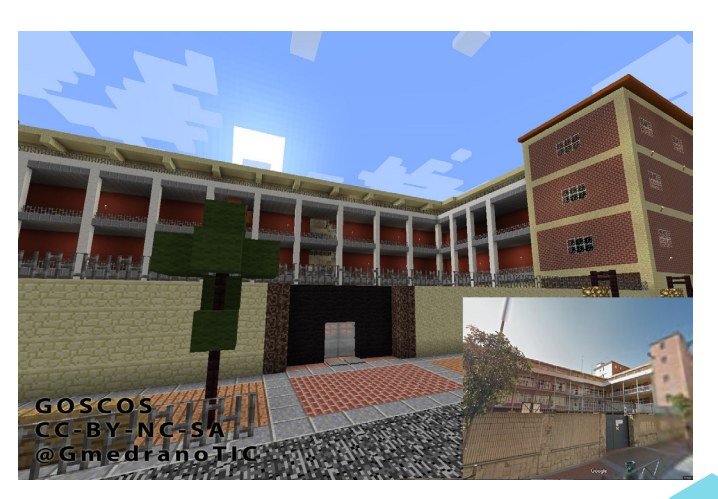

Visión global del modelado del edificio de Secundaria y FP.

Para modelar un escenario virtual con más de 3000 m2, el alumnado se enfrentó a otro reto, el de crear bloque a bloque las instalaciones del colegio de forma colaborativa.

Se trazó un modelado en equipo con un coordinador de proporciones y materiales y se dividieron las distintas zonas de trabajo. Colaborando de esta forma, en unas pocas horas fuera del horario de clases, se obtuvo un modelado del colegio en *Minecraft.*

Con este entorno virtual en *Minecraft* el alumnado se movió libremente para conseguir de esta forma toda la información creada por ellos mismos, sin importar ni horario, ni climatología, y sus infografías sirvieron de marcadores virtuales para la realidad aumentada.

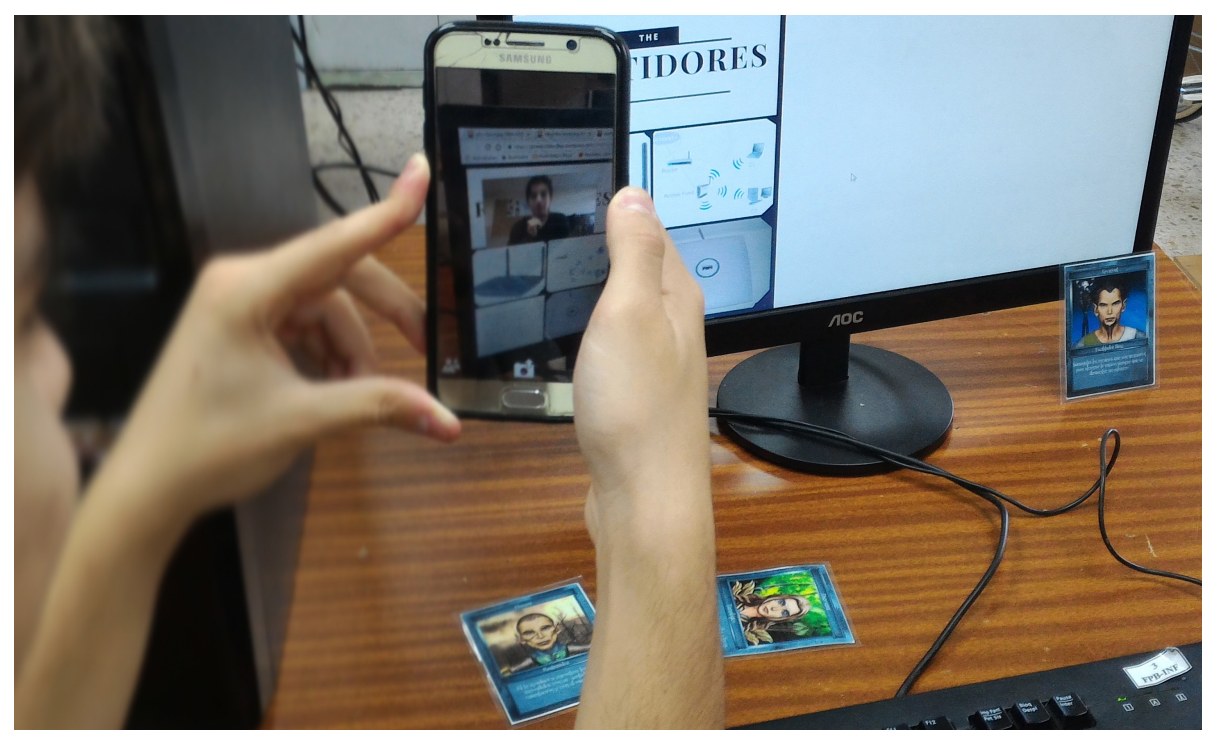

Alumno viendo el vídeo curricular dentro de la infografía.

#### **Paso 5. Juego, ranking y proceso de reflexión del aprendizaje**

Una vez creado el juego de contenido sobre la asignatura de Redes, llega el momento de expectación para jugarlo. Se probó con distintas clases en grupos de 3 personas con roles asignados distribuyéndolos en la sala de ordenadores con conexión WiFi para navegar por el entorno virtual de Minecraft y trabajar en el mapa de los contenidos escondidos para leer los diferentes Auras que van encontrando en el mundo virtual.

Se estableció un [ranking de top players m](https://thegoscos.wordpress.com/top-players/)ediante herramientas de Google, utilizando la nota como parte de la evaluación trimestral.

Es recomendable ver el [vídeo con las reflexiones](https://www.youtube.com/playlist?list=PL7O-wFTtwWAa8kSZpi00NkrGmaPNUmnsB) del alumnado sobre el juego GOSCOS, publicado en la ["Sala de experiencias TIC en ABP"](https://www.youtube.com/playlist?list=PL7O-wFTtwWAa8kSZpi00NkrGmaPNUmnsB) de [INTEF](https://intef.es/).

### 4. Evaluamos

Como actividad didáctica no es completa si no podemos recoger evidencias de aprendizaje. Esto se realizó de dos formas:

- La primera mediante una **evaluación sumativa** donde el propio alumnado planteó las preguntas sobre las unidades didácticas a realizar y sobre el temario tanto del libro como de los distintos recursos que se mostrarían en el juego. Llevada a cabo mediante un [formulario digital,](https://docs.google.com/forms/d/e/1FAIpQLScfVl0-rjqqoEDJRmk5vUKU4u4G1ceQ0qszwzcdiwq8JO4f4w/viewform) la evaluación se realizó a través de un cuestionario de preguntas realizadas por el alumnado, seleccionadas y adaptadas por los profesores para obtener preguntas de selección múltiple de tipo HOTs (*High Order Thinking Skills*) siguiendo la "Taxonomía revisada de Bloom" de Anderson y Krathwohl (2001), para superar la asignatura.
- La segunda a través de una **evaluación formativa** que indicó las tendencias de trabajo colaborativo de cada uno de los participantes. Se realizó mediante [rúbrica](https://docs.google.com/forms/d/e/1FAIpQLSfzj1pI1gI7WTZrwS41putFcis7lrFkZMM7v6ctpXsiKWhppQ/viewform)  [automatizada](https://docs.google.com/forms/d/e/1FAIpQLSfzj1pI1gI7WTZrwS41putFcis7lrFkZMM7v6ctpXsiKWhppQ/viewform), para recoger los datos de los distintos grupos de colaboración.

Ambos sistemas de evaluación se han digitalizado, de forma que el tratamiento de los datos esté informatizado para una mejor evaluación de la información, ahorrando tiempo a la hora de poner calificaciones a grupos numerosos.

Finalizada la actividad, se percibió un desarrollo de competencias transversales de manera notable: trabajo colaborativo, aprender a aprender y trabajo autónomo. En FP, varias de estas competencias son indispensables para los futuros puestos de trabajo del alumnado.

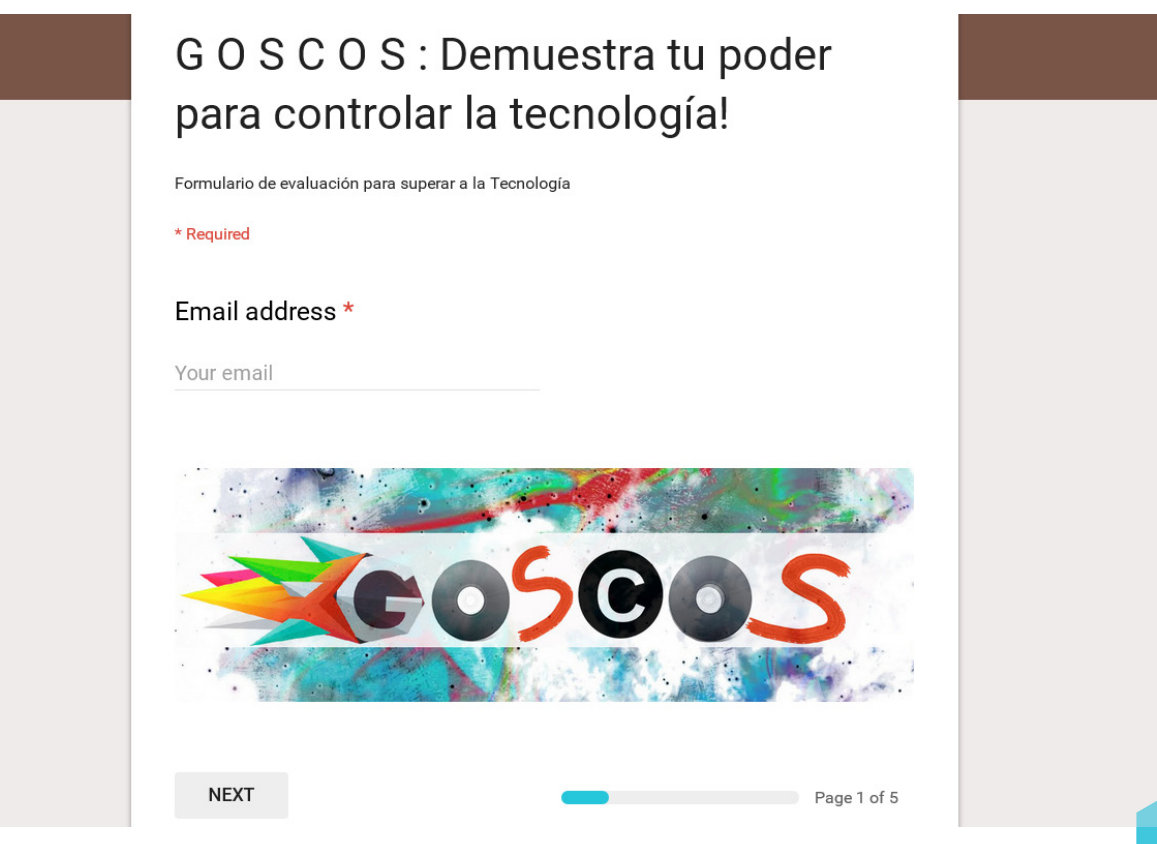

Formulario de evaluación online para la recogida de evidencias de aprendizaje.

### 5. Conclusiones

A título personal, GOSCOS fue una experiencia de aula que me hizo pensar que es posible llegar al alumnado y motivarle. Fluyó la comunicación, el trabajo en equipo, el trabajo entre clases, e influyó en el desarrollo personal de varios de ellos. Darles la oportunidad de cumplir sus objetivos con ayuda es necesario en Formación Profesional Básica, un objetivo difícil de conseguir.

Se les inculcó esfuerzo y autoestima, lo que derivó en que varios alumnos continuaran estudios de Grado Medio y algún caso hasta Grado Superior. Los reconocimientos externos, y la aparición en medios fueron también inyecciones de energía para el alumnado. Poder presentar sus proyectos a audiencias de profesores supuso también un punto a favor.

La idea tecnológica fue innovadora, es adaptable a cualquier otro juego y contenido en el que se acerque la realidad al alumnado. Una idea flexible facilita la resolución de las dificultades que surgen, y la idea de que algo "es posible" ayuda al aprendizaje a lo largo del camino de creación.

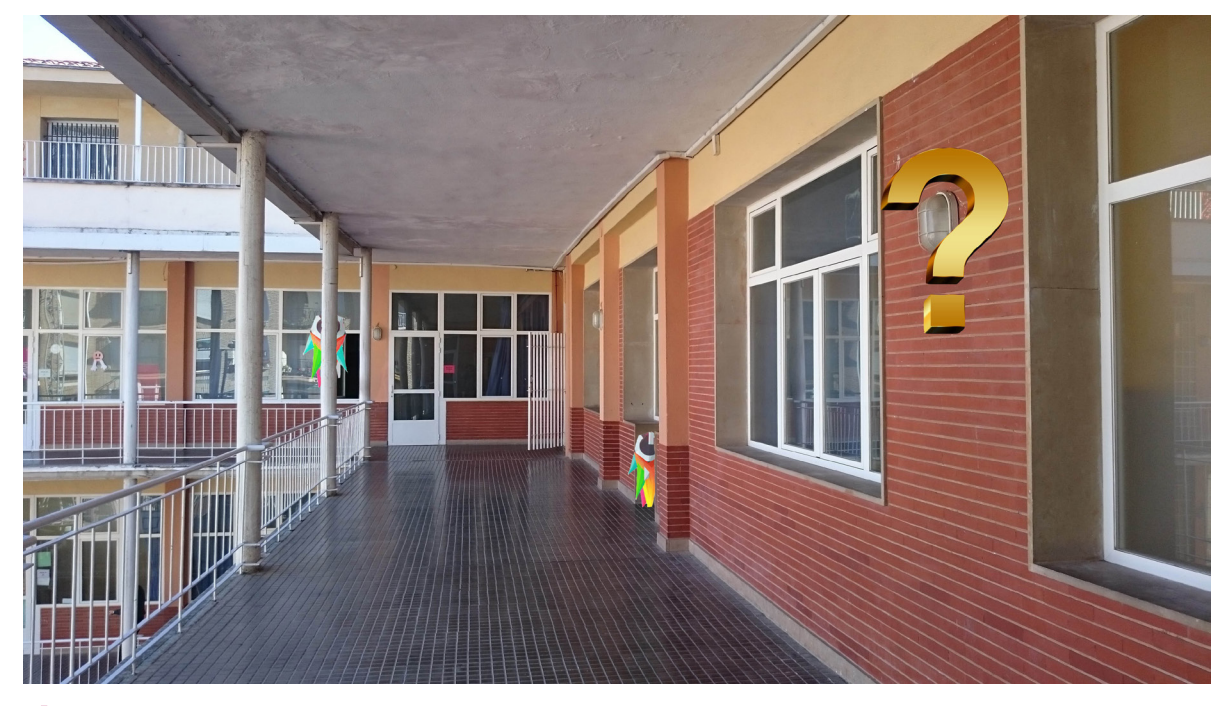

CC-BY- CG y CD obtenida en [Thegoscos.wordpress.com](https://thegoscos.wordpress.com/reglas-del-juego/desarrollo/)

# 6. ¿Te animas?

Los docentes intentamos adecuar el contenido de las materias a las metodologías y la tecnología de que disponemos, adaptándolo a las características especiales de cada uno de los grupos. Es por ello que la forma de empezar es conocer al alumnado: sus preferencias, sus gustos, sus carencias y sus fortalezas. Con ello iniciamos el camino para adecuarnos a cómo impartir el contenido. En el caso de GOSCOS el punto de partida fue contar con alumnado jugador con conocimientos de *[Minecraft.](https://www.minecraft.net/es-es)*

Una vez iniciado el proyecto, era de esperar que surgieran problemas tecnológicos, resolviéndose con creatividad y con decisiones grupales consensuadas. Por ejemplo, la coordinación de las partes constructivas para el modelo total del colegio fue delegada totalmente en el alumnado con distintos roles, debíamos superar así la desventaja generacional de los profesores que no son jugadores y apenas conocían *Minecraft.*

Las dificultades se desvanecieron con los beneficios obtenidos, tanto en su aprendizaje como en su motivación. A FP Básica el alumnado suele venir desmotivado de la Educación Secundaria, pensando que no sirven para estudiar, y tras el fracaso en la ESO llegan como una solución alternativa a sus desdichas.

En este caso se reengancharon, comprobando que eran útiles y capaces de lograr objetivos. Muchos de ellos continuaron sus estudios. La motivación alcanzada después de culminar el proyecto sirvió como estímulo para superar aquellas limitaciones psicológicas con las que habían sido etiquetados en etapas anteriores. En definitiva, son totalmente recomendables este tipo de experiencias para la FP Básica.

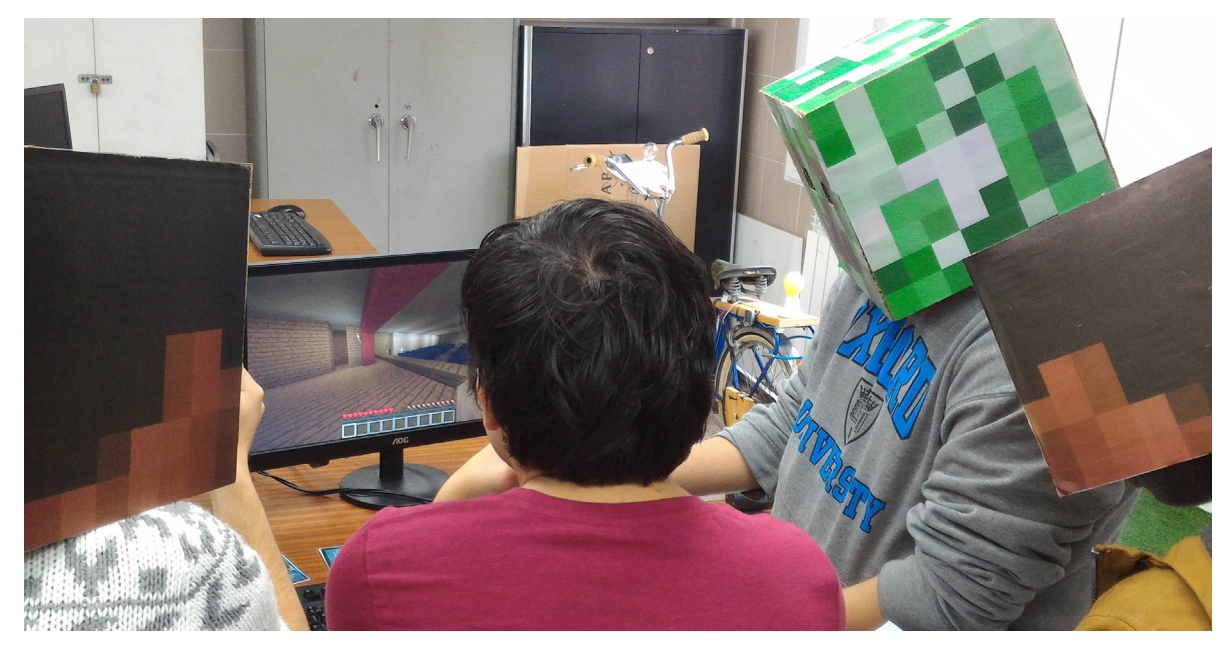

Fase de Juego de GOSCOS, con cabezas de cartón de personajes de Minecraft.

### 7. Material complementario

Se puede seguir el proceso de creación de materiales individuales, así como la ejecución y la evaluación en el [blog del proyecto](https://thegoscos.wordpress.com/) y también en mi [blog personal](https://gmedranotic.wordpress.com).

[Blázquez Sevilla, Alegría:](http://apps.webofknowledge.com/OneClickSearch.do?product=UA&search_mode=OneClickSearch&excludeEventConfig=ExcludeIfFromFullRecPage&SID=N2CKjIpthIk1hdIiAE6&field=AU&value=Alshamrani,%20OS) Realidad Aumentada en Educación, Universidad Politécnica de Madrid, Gabinete de Tele-Educación. 2017. [Página 27](http://oa.upm.es/45985/1/Realidad_Aumentada__Educacion.pdf).

[Marco Común de Competencia Digital Docente](http://aprende.intef.es/mccdd). Instituto Nacional de Tecnologías Educativas y de Formación del profesorado, octubre 2017.

Puentedura, Ruben R.: [TPCK and SAMR – Models for Enhancing Technology Integration](http://hippasus.com/resources/index.html). 2008.

[Minecraft](https://www.minecraft.net/es-es): juego para modelar y diseñar espacios.

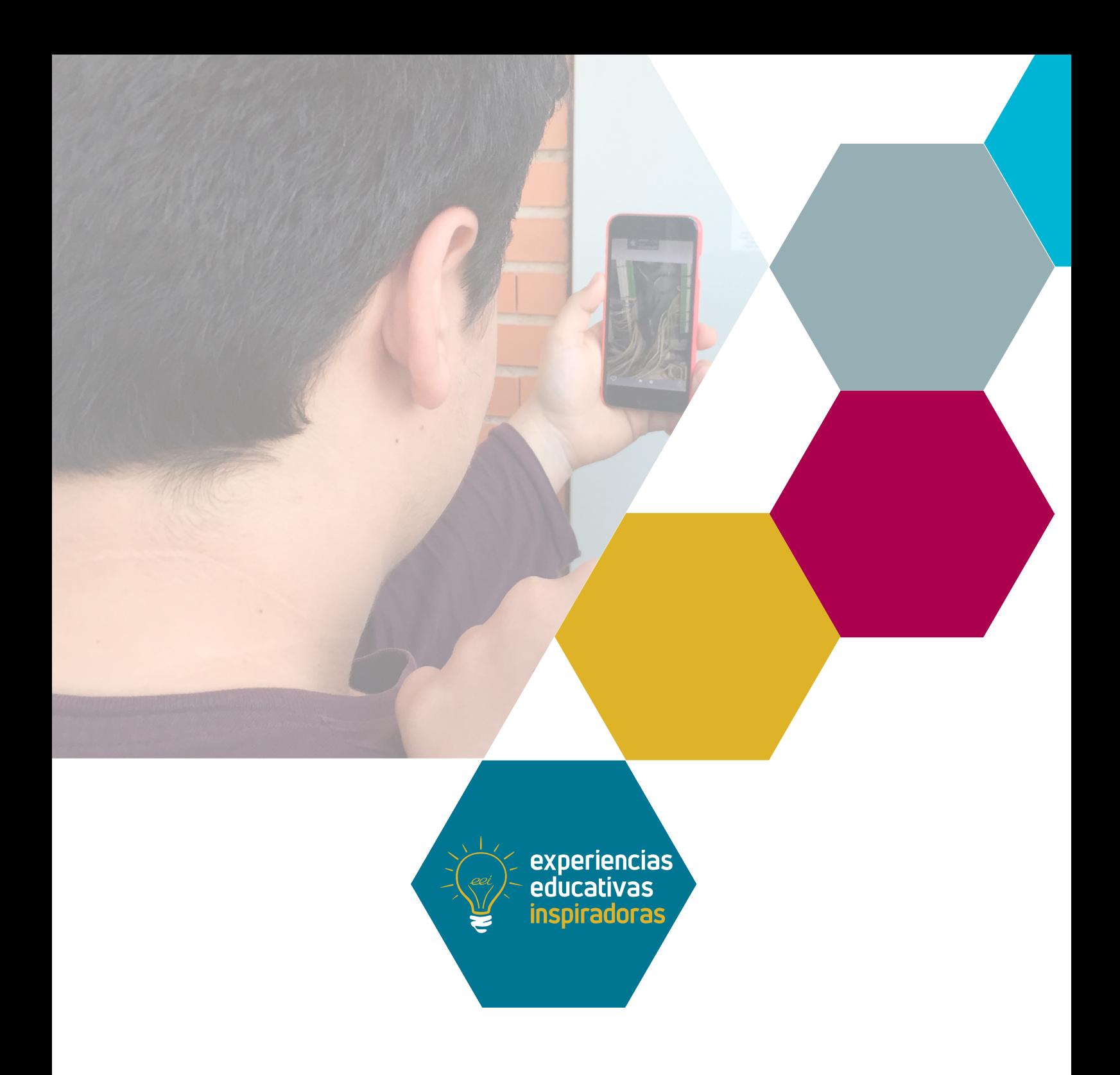

#### Un juego de realidad aumentada creado por alumnado de FP Básica

#### **GOSCOS**

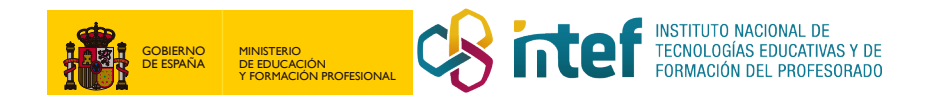